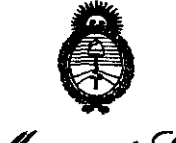

<u>Secretaria de Políticas</u> Regulación e Institutos .s:t':f'Lw:y

 $\delta$ 

## **DISPOSICION N" 1 5 O 9**

BUENOS AIRES,  $14$  MAR 2012

VISTO el Expediente Nº 1-47-6558-11-1 del Registro de esta Administración Nacional de Medicamentos, Alimentos y Tecnología Médica (ANMAT), y

### CONSIDERANDO:

Que por las presentes actuaciones HIDENTECH S.R.L. solicita se autorice la inscripción en el Registro Productores y Productos de Tecnología Médica (RPPTM) de esta Administración Nacional, de un nuevo producto médico.

Que las actividades de elaboración y comercialización de productos médicos se encuentran contempladas por la Ley 16463, el Decreto 9763/64, y MERCOSUR/GMC/RES. Nº 40/00, incorporada al ordenamiento jurídico nacional por Disposición ANMAT Nº 2318/02 (TO 2004), y normas complementarias.

Que consta la evaluación técnica producida por el Departamento de Registro.

Que consta la evaluación técnica producida por la Dirección de Tecnología Médica, en la que informa que el producto estudiado reúne los requisitos técnicos que contempla la norma legal vigente, y que los establecimientos declarados demuestran aptitud para la elaboración y el control de calidad del producto cuya inscripción en el Registro se solicita.

Que los datos identificatorios característicos a ser transcriptos en los proyectos de la Disposición Autorizante y del Certificado correspondiente, han sido convalidados por las áreas técnicas precedentemente citadas.

Que se ha dado cumplimiento a los requisitos legales y formales que contempla la normativa vigente en la materia.

Que corresponde autorizar la inscripción en el RPPTM del producto médico objeto de la solicitud.

DISPOSICIÓN Nº 1509

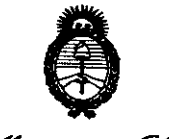

"2012 - Año de Homenaje al doctor D. MANUEL BELGRANO"

Ministerio do Salud Secretaría de Políticas Regulación e Institutos *cw.:A:Z9/3* 

> Que se actúa en virtud de las facultades conferidas por los Artículos 80, inciso 11) y 100, inciso i) del Decreto 1490/92 y por el Decreto 425/10.

> > Por ello;

EL INTERVENTOR DE LA ADMINISTRACIÓN NACIONAL DE MEDICAMENTOS, ALIMENTOS Y TECNOLOGÍA MÉDICA

### DISPONE:

ARTICULO 1°- Autorízase la inscripción en el Registro Nacional de Productores y Productos de Tecnología Médica (RPPTM) de la Administración Nacional de Medicamentos, Alimentos y Tecnología Médica del producto médico de marca FOTONA, nombre descriptivo LÁSER QUIRÚRGICO Y nombre técnico LÁSERES, de acuerdo a lo solicitado por HIDENTECH S.R.L., con los Datos Identificatorios Característicos que figuran como Anexo 1 de la presente Disposición y que forma parte integrante de la misma.

ARTICULO 20 - Autorízanse los textos de los proyectos de rótulo/s y de instrucciones de uso que obran a fojas 106 y 107 a 130 respectivamente, figurando como Anexo II de la presente Disposición y que forma parte

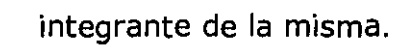

 $\delta$ 

ARTICULO 30 - Extiéndase, sobre la base de lo dispuesto en los Artículos precedentes, el Certificado de Inscripción en el RPPTM, figurando como Anexo III de la presente Disposición y que forma parte integrante de la misma.

ARTICULO 40 - En los rótulos e instrucciones de uso autorizados deberá figurar la leyenda: Autorizado por la ANMAT PM-1751-2, con exclusión de toda otra leyenda no contemplada en la normativa vigente.

ARTICULO 50- La vigencia del Certificado mencionado en el Artículo 30 será por cinco (5) años, a partir de la fecha impresa en el mismo.

ARTICULO 60 - Regístrese. Inscríbase en el Registro Nacional de Productores y Productos de Tecnología Médica al nuevo producto. Por Mesa de Entradas notifíquese al interesado, haciéndole entrega de copia autenticada de la presente Disposición, conjuntamente con sus Anexos 1, II Y III. Gírese al

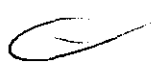

**DISPOSICiÓN N<** 1 5 O 9

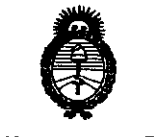

• "2012 - Año de Homenaie al doctor D. MANUEL BELGRANO"

Ministerio de Salud *Secretaría de Políticas* Regulación e Institutos A. N.M.A.T.

Departamento de Registro a los fines de confeccionar el legajo correspondiente. Cumplido, archívese.

Expediente Nº 1-47-6558-11-1 DISPOSICIÓN Nº 1509

 $1/1$ 

Dr. OTTO A. ORSINGHER SUB-INTERVENTUR  $A.N.M.A.J'$ .

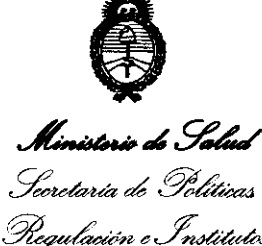

Regulación e Institutos S'f.':Y1.sfY

### ANEXO 1

DATOS IDENTIFICATORIOS CARACTERÍSTICOS del PRODUCTO MÉDICO inscripto en el RPPTM mediante DISPOSICIÓN ANMAT Nº ..... $\left\{\!\cdots\!\right\}\!\!\cdots\!\!\!\left\{ \!\cdots\!\!\right\} \!\!\cdots\!\!\! \cdots$ 

Nombre descriptivo: LÁSER QUIRÚRGICO.

Código de identificación y nombre técnico UMDNS: 12-296 - LÁSERES.

Marca(s) de (los) producto(s) médico(s): FOTONA.

Clase de Riesgo: Clase IIl.

Indicación/es autorizada/s: Los sistemas láser utilizados fueron desarrollados para usos terapéuticos en cirugías de tejido blando y duro.

Modelo/s: HT Fidelis, Er Fidelis, Fidelis Er III, M002-3 A/4, HT Fidelis D, Fidelis Er III D, M002-3 A/3, XS Dynamis, Dualis XS, M002-2A, SP Spectro, Fotona SP Plus, M021-4AF/3, SP Dynamis. Fotona SP Plus, M021-4AF/3, AT Fidelis, Fidelis Plus III, M021-3AF/4, AT Fidelis D, Fidelis Plus III D, M021-3AF/3.

Condición de expendio: Venta exclusiva a profesionales e instituciones sanitarias.

Nombre del fabricante: FOTONA d.d.

Lugar/es de elaboración: Stegne 7-1210, Ljubljana, Eslovenia.

Expediente N° 1-47-6558-11-1 DISPOSICIÓN Nº 1509

 $\mathcal{L}$   $\mathcal{L}$   $\mathcal{L}$   $\mathcal{L}$ 

r. **orro** A. ORSINGHFR SUB-INTERVENT OR  $A.N.M.a.f.$ 

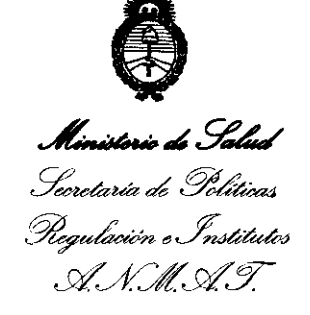

### ANEXO 11

TEXTO DEL/LOS RÓTULO/S e INSTRUCCIONES DE USO AUTORIZADO/S del PRODUCTO MÉDICO inscripto en el RPPTM mediante DISPOSICIÓN ANMAT NO

**1509 .........**<br>External *in 5* 

れいのへ

Dr. OTTO A. ORSINGHER SUB-INTERVENTON  $A.N.M.A.$ <sup>T</sup>

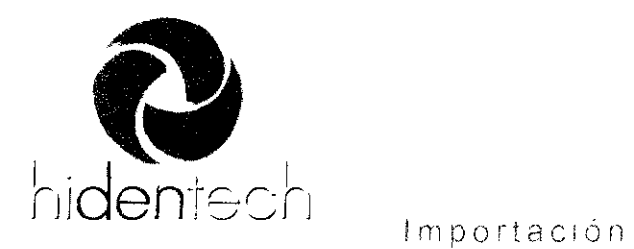

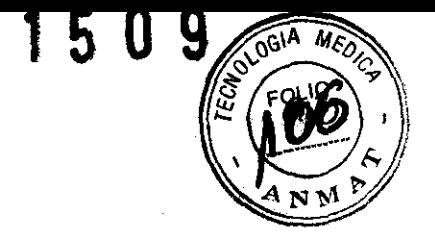

www.hidentech.com.ar

Importación - Ventas -Reparaciones

### ANEXO III B

### 2. Rotulos

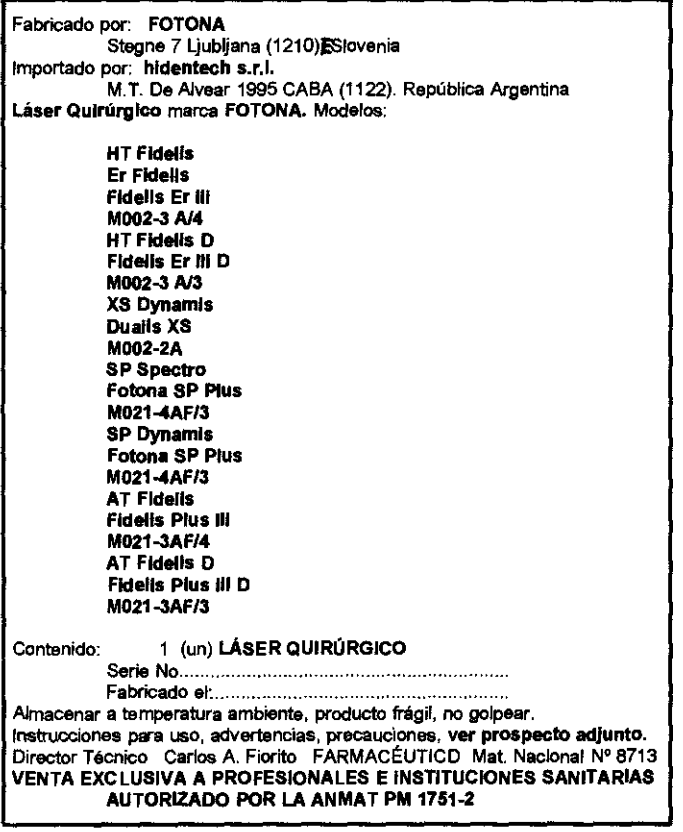

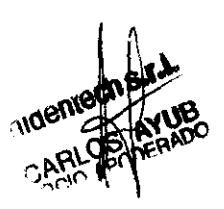

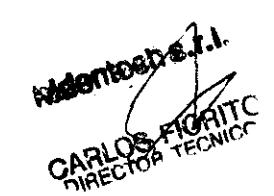

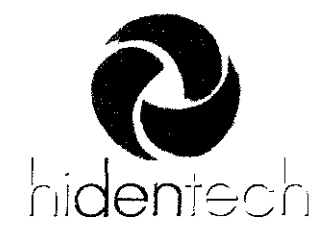

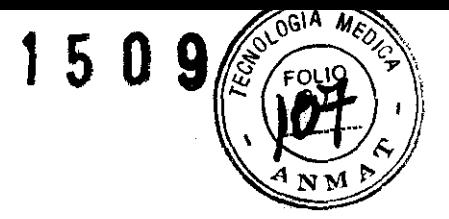

Importación Ventas

Reparaciones

- www.hldentech.com.ar

### INSTRUCCIONES DE USO

Fabricado por: FOTONA Stegne 7 Ljubljana (1210). ESlovenia

Importado por: hídentech s.r.l. M.T. De Alvear 1995 CASA (1122). República Argentina

Láser Quirúrgico

Marca FOTONA. Modelos:

> HT Fidelis Er Fidelis **Fidelis Er III** M002-3 Al4 **HT Fidelis D** Fidelis Er III D M002-3 Al3 **XS Dynamis** Dualis XS M002-2A **SP Spectro** Fotona SP Plus M021-4AF/3 **SP Dynamis** Fotona SP Plus M021-4AF/3 AT Fidelis **Fidelis Plus III** M021-3AF/4 AT Fidelis D Fidells Plus 111 D M021-3AF/3

Contenido: 1 (un) LÁSER QUIRÚRGICO

Almacenar a temperatura ambiente, producto frágil, no golpear. Instrucciones para uso, advertencias, precauciones, ver prospecto adjunto. Director Técnico Carlos A. Fiorito FARMACÉUTICO Mat. Nacional N° 8713 VENTA EXCLUSIVA A PROFESIONALES E INSTITUCIONES SANITARIAS AUTORIZADO POR LA ANMAT PM 1751-2

Este proyecto de rótulo es para todos los productos del anexo adjunto cambiando solo el nombre.

M.T. de Alvear 1995  $C$  P direcoion@hidentechsrl.com.ar Ciudad Autónoma de Buenos Aires Teléfono 54-11-5353-4441

República Argentina www.hidentech.com.ar

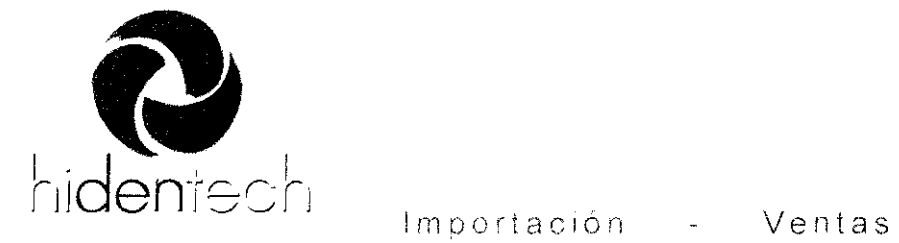

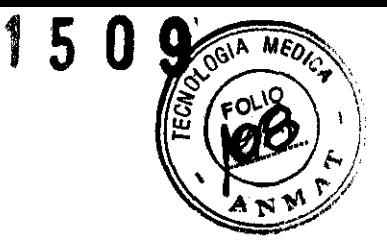

- www.hldentech.com.ar

Reparaciones

Familia de Láseres Quirúrgicos marca FOTONA. Modelos:

> **HT Fidelis Er Fidelis Fidelis Er 111 M002-3A14 HT Fidelis D Fidelis Er 111 D M002-3A13 XS Dynamis Dualis XS M002-2A SP Spectro Fotona SP Plus M021-4AF/3 SP Dynamis Fotona SP Plus M021-4AF/3 AT Fidelis Fidelis Plus 111 M021-3AF/4 AT Fidelis D Fldelis Plus 111 D M021-3AF/3**

Contenido: 1 (un) láser quirúrgico para tejidos blandos y duros

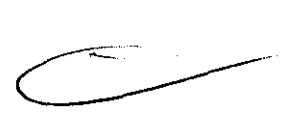

Cada vez que el equipo es puesto en marcha, éste realiza un auto examen de sus etapas. Esta prueba es sistemática y automática. Se complementa con la medición de la potencia emitida por la punta activa, la cual se realiza en las oportunidades que el usuario lo desee, y es esta última, de activación manual.

En el momento de su instalación y puesta en marcha, estas rutinas son complementadas con la exploración más detallada que permite el programa, las que solo pueden correrse cuando el personal técnico lo inicia con una clave privada en el MODO SERVICE, que le permite asegurar un correcto funcionamiento luego de su primera puesta en marcha en el lugar de trabajo.

El rayo monocromático generado y emitido por este dispositivo es de luz, no emite radiaciones electro magnéticas que puedan interferir o ser interferidas por otros productos médicos o no médicos, para asegurar este punto es imprescindible seguir con presición las instrucciones para su funcionamiento. Su diseño no admite posibles emisiones involuntarias provenientes de interacciones con otros dispositivos electrónicos que puedan tener efecto sobre los seres vivos.

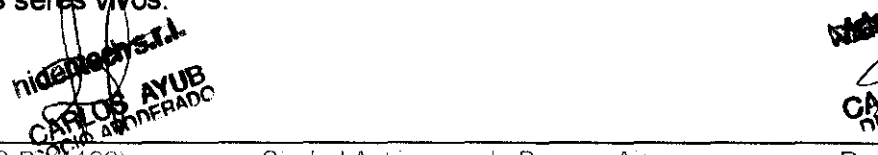

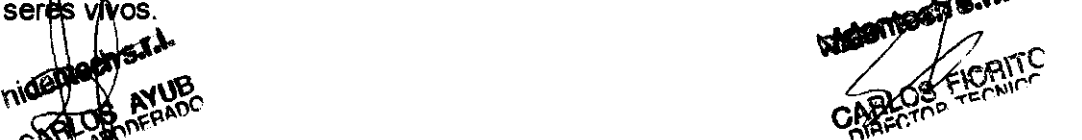

Ciudad Autónoma de Buenos Aires Teléfono: 54-11-5353-4441

República Argentina www.hidentech.com.ar

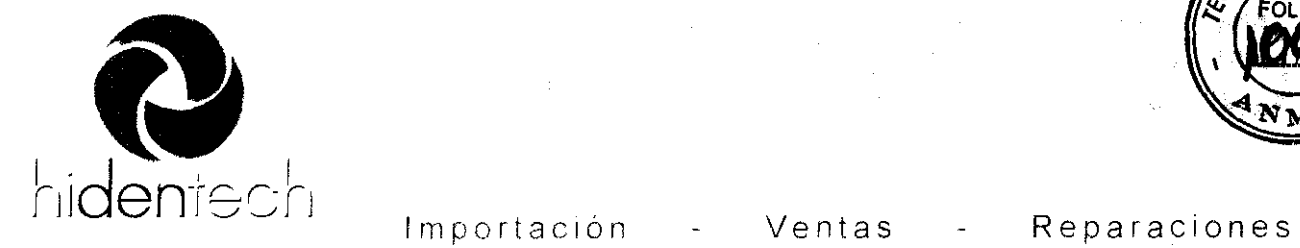

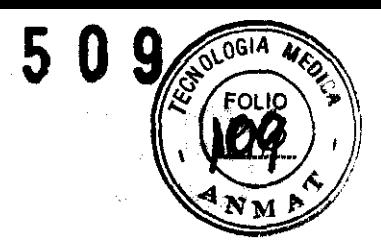

Www.hidentech.com.ar

Se debe sumar la observancia de todas las medidas de higiene y desinfección referidas a la pieza de mano a emplearse y a la vía de transmisión que la alimente con la luz generada.

El procedimiento OBLIGATORIO adicional es el uso de los anteojos protectores que permiten ver con claridad los objetos, pero detienen el paso de la frecuencia monocromática a la que es generada el haz del Láser, protegiendo de este modo los ojos de todas las personas que se encuentren en el ambiente donde esté trabajando el dispositivo. También es necesario colocar un cartel en la parte exterior de la puerta de acceso advirtiendo la ENTRADA RESTRINGIDA junto con una luz roja que indique el estado de activación del aparato. Por último se puede conectar un interruptor en esa puerta que solo permita funcionar al Láser si la puerta permanece cerrada.

Para detectar cambios generados antes del empleo se realzará un autoexamen de validación previo a su uso. Para detectar cambios generados durante el uso, se realzará un autoexamen de validación después su empleo, se lo comparará con el obtenido antes del uso y se actuará en consecuencia.

El equipo se usará en condiciones de presión y temperatura ambientes, alejado de fuentes generadoras de campos magnéticos y/o eléctricos importantes.

Los instrumentos propios de medición cumplen con lo establecido por las normas de seguridad y eficacia del organismo de aprobación.

### **Moviendo el Sistema**

Previo al movimiento del sistema:

• Apagar el circuito principal de interrupción de corriente eléctrica (situado en la parte de atrás del equipo).

• Trabar el brazo articulado y remover la fibra óptica de suministro de rayo de luz de su receptáculo ubicado sobre el equipo.

- Desconectar el enchufe de energía de la fuente.
- Desconectar el pedal de su receptáculo en el sistema.
- Si se utiliza un interruptor, desprender el conector del receptáculo de la parte de atrás del equipo.

Desprender del sistema los conectores de agua y aire presurizado.

 $s^{\prime}$  ') is a set of the set of the set of the set of the set of the set of the set of the set of the set of the set of the set of the set of the set of the set of the set of the set of the set of the set of the set of  $\sim$   $\sim$   $\sim$ 

/  $~^{\circ}$  .  $~^{\circ}$  .  $~^{\circ}$  .  $~^{\circ}$  .  $~^{\circ}$ 

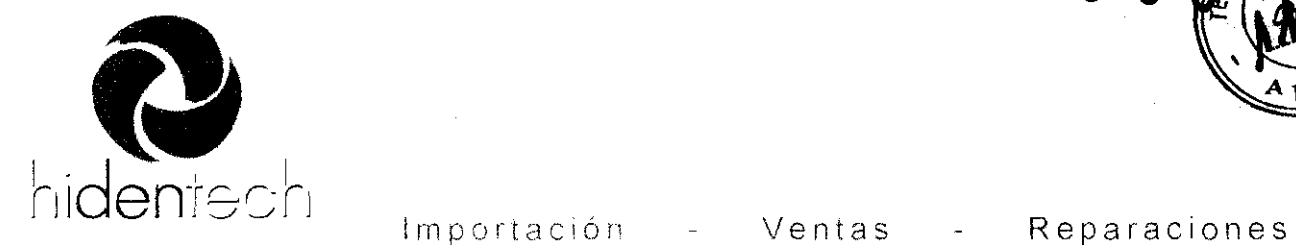

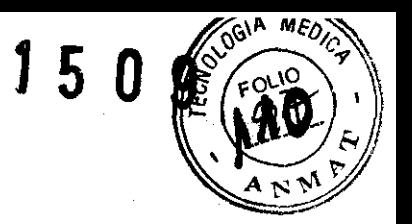

- www.hldentech.com.ar

### Preparaciones para el Uso

Revisar y asegurarse que el cable principal de energía, esta apropiadamente unido al receptáculo del servicio eléctrico.

Revisar y asegurarse que el circuito principal de interrupción de corriente eléctrica (localizado en la parte de atrás del equipo) esté apagado.

• Verificar que el servicio eléctrico esta encendido.

• Revisar y verificar que la señal que indica que el láser se esta utilizando ("Laser in Use") esta presente fuera de la sala de operaciones.

• Todo el personal presente en la sala de tratamiento, debe usar anteojos apropiados para la protección de los ojos. (Ver sección "Protección Ocular ").

### Pedal y Traba de Conexión

• Conectar el pedal en el receptáculo de la parte de atrás del equipo.

Si el pedal no está apropiadamente conectado, aparecerá, después de encender el sistema, el siguiente mensaje en la pantalla: "User Intervention Attach Footswitch" (intervención del usuario, conectar el pedal). El mensaje permanece y el láser estará inoperable hasta que el pedal se conecte apropiadamente.

• Para armar el interruptor, consulte a su distribuidor para recibir ayuda. Se entrega con el sistema láser un enchufe interruptor remoto.

Si el enchufe es movido, el láser permanece inoperable y aparece en la pantalla del sistema el mensaje: "User Intervention Attach Doorswitch" (intervención del usuario, conectar el interruptor). luego de encender el sistema.

El receptáculo del interruptor esta situado en la parte de atrás del equipo y se denomina "Doorswitch". Cuando se instala apropiadamente, en caso de que la puerta de la sala de operación este abierta, este interruptor impide el uso del láser. Cuando el interruptor es activado por esta razón, el láser se inhabilita inmediatamente, el sistema activa el cierre de seguridad y revierte al estado standby. El mensaje "Door Open .... Interlock" aparece en la pantalla. Para reanudar el tratamiento, la puerta debe estar cerrada y la tecla READY debe oprimirse.

### Suministro del Sistema y Conexión de la Pieza de Mano

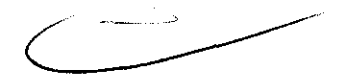

Una variedad de sistemas de suministro y piezas de mano está dis sistema láser Fidelis Plus III.

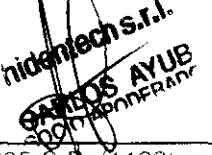

 $M$  T de Alvear 1995  $CP$  $11221$ direccion(@hidentechsrl.com ar

Ciudad Autonoma de Buenos Aires TeléfoliCl' *c)4* ! 1-5353-4441

República Argentina www.hidentech com ar

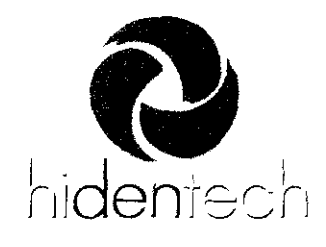

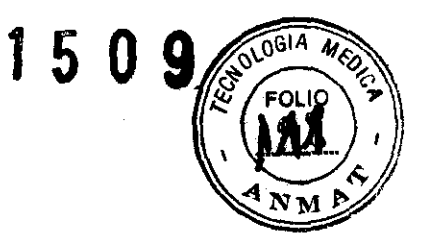

- www.hidentech.com.ar

### Suministro del rayo de luz Er.YAG y conexión de la Pieza de Mano

La parte Fidelis Plus III Er:YAG, está equipada con un brazo articulado de 7 espejos, que está permanentemente unido al sistema. El brazo articulado debe estar adherido y alineado durante la instalación del sistema en el sitio que utilizará el usuario. Personal experto y entrenado autorizado por Fotona, debe llevar a cabo este procedimiento. Una variedad de piezas de mano opcionales pueden ser unidas al brazo articulado (Ver lista de piezas de mano compatibles en la sección Especificaciones).

### **ADVERTENCIA**

No encender el sistema sin la pieza de mano adherida al brazo articulado.

### ADVERTENCIA

Las piezas de mano Er:YAG láser, contienen elementos ópticos sensitivos. Revisar cuidadosamente la pieza de mano por daños antes de ser adherida al brazo articulado. La ventana de salida y la lente proximal, deben limpiarse. No utilizar la pieza de mano, si los lentes o la ventana de salida están dañados. Esto puede resultar en una fractura accidental de los lentes o de la ventana de salida, en una exposición láser del personal y del paciente presente en la sala de operación, y/o en un incendio en la sala.

Seguir las instrucciones contenidas en el manual del usuario para unir la pieza de mano antes de utilizarla. También, siga las instrucciones para seleccionar el tipo de pieza de mano en el panel de control. (referirse a la sección "Selección de los Parámetros de Tratamiento")

NOTA

Las piezas de mano difieren en peso, por lo tanto el balancín de peso sobre el brazo, debe estar ajustado para cada tipo de pieza. Para ajustarlo, utilizar la perilla de ajuste situada en el balancín.

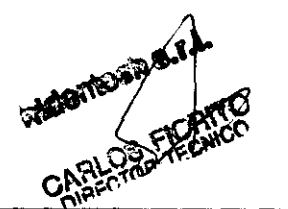

República Argentina www hidentech com ar-

 $M$ . T. de Alvear 1995 C.P (1122) direccion@hidentechsrl.com.ar

Ciudad Autónoma de Buenos Aires. Teléfono 54·11-5353-4441

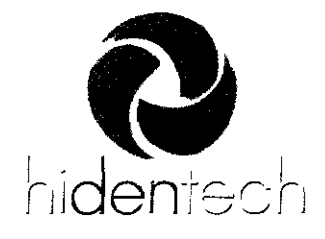

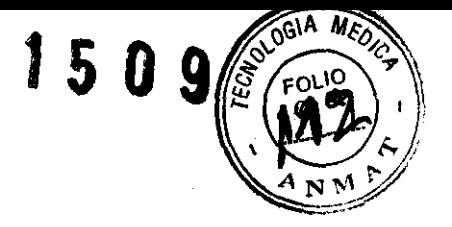

- www.hidentech.com.ar

### Suministro del rayo de luz Nd:YAG y conexión de la Pieza de Mano

El Nd:YAG láser incorporado en el sistema láser Fidelis Plus 111 puede unirse a diferentes fibras de suministro de luz. Difieren en el diámetro de la fibra - 200  $\mu$ m y 300 um. Cada fibra tiene un conector de fibra SMA905 en su extremo proximal. Este conector esta anexado a un acople para su fácil ajuste al receptáculo de ensamblado de la fibra en el sistema.

Antes de encender el sistema asegúrese que la fibra que se usará esté apropiadamente ajustada en el receptáculo de la fibra óptica en la consola del sistema. El sistema detecta la fibra conectada al mismo. En caso de que la fibra no este bien conectada, el sistema láser Fidelis Plus 111 inhabilita su uso y aparece el mensaje "User Intervention Attach Fiber" (Intervención de usuario - conectar fibra) en la pantalla.

### **PRECAUCION**

Por favor, tenga en cuenta que la fibra de suministro del rayo de luz no esta esterilizada. Deberá ser esterilizada antes de su primer uso de acuerdo a las instrucciones en el Manual del Usuario de la pieza de mano.

### **ADVERTENCIA**

El extremo distal de la fibra es una simple fibra desnuda. Utilizar las herramientas suministradas para remover la capa protectora de la ffbra y para el corte de la misma. Antes de cada tratamiento, la fibra del extremo distal, debe ser cortada. El rayo de luz roja direccionado que sale del extremo distal de la fibra, debe tener forma circular iluminando homogéneamente. Si la forma del rayo de luz roja direccionado es irregular, no utilizar la fibra hasta que esta sea apropiadamente cortada. Si luego de llevar a cabo el procedimiento de marcado y corte, el haz puntero rojo no es visible aun cuando el seteo de intensidad del haz puntero sea alto, no utilizar la fibra.

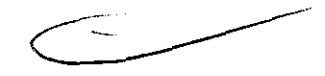

Ensamblar la fibra con la pieza de mano, de acuerdo al manual del usuario. No torcer, pisar, tirar o apoyar la fibra sobre cualquier superficie. Cualquier daño en la fibra de suministro del rayo puede ocasionar una exposición acciderital al láser del personal o del paciente en la sala de operaciones. También puede causar la aparición de fuego en la sala de operaciones. Siga las instrucciones para seleccionar el tipo fibra a utilizar (referirse a la sección "Selección de los Parámetros de Tratamiento") de más abajo.

M.T. de Alvear 1995<sup>e</sup>  $P(1122)$ direccion@hidentechsrl.com.ar

Ciudad Autónoma de Buenos Aires. Teléfono: 54-11-5353-4441

República Argentina www.hidentech.com.ar

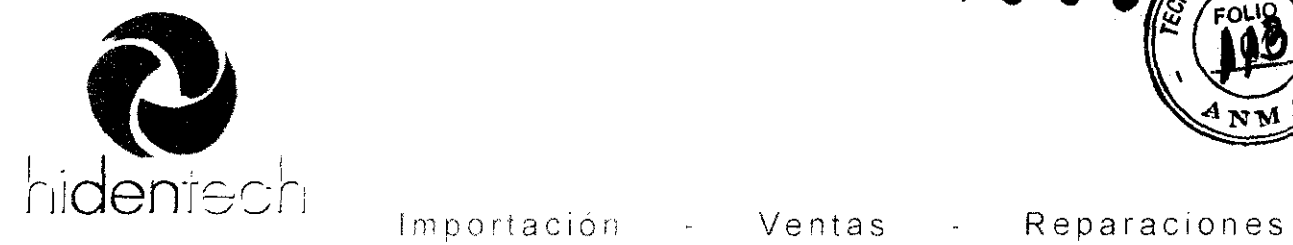

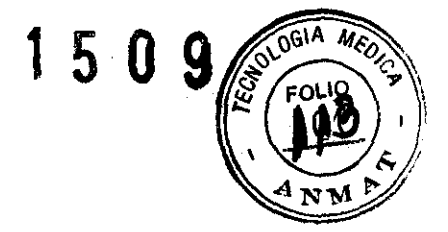

- www.hidentech.com.ar

### **Encendido y Apagado del Sistema**

### Encendido del Sistema

Para encender el sistema láser:

• Encender el circuito principal de interrupción de corriente eléctrica, localizado en la parte de atrás del equipo.

El sistema realiza Autotest de encendido del microprocesador incorporado. En la pantalla se muestra el siguiente mensaje: TEST PROGRAM CRC.

Luego de completar el control CRC, el sistema muestra el logo de Fotona en la pantalla.

Insertar la llave en la cerradura y encender.

Aparece el mensaje: RUNNING SELFTEST, PLEASE WAIT (efectuando autotest, por favor esperar). En este estado el sistema verifica todo el equipo para una apropiada operación.

Luego de completar el autotest, el sistema ingresa el menú de selección de la pieza de mano, mostrando siempre la pieza de mano que estuvo en uso cuando el sistema fue apagado por última vez.

En el caso del Er:YAG láser la pieza de mano adherida al brazo articulado y la pieza de mano.seleccionada sobre el panel de control deben coincidir.

Presionando la tecla SET en el panel de control se confirma la pieza de mano.

El sistema entonces ingresa al modo standby y muestra en la pantalla los parámetros que fueron utilizados la ultima vez, antes de que el instrumento se haya apagado y la pieza de mano haya sido seleccionada.

En el caso del Nd:YAG láser hay dos fibras diferentes que pueden utilizarse (200  $\mu$ m y 300 µm). El usuario debe seleccionar la fibra que intenta utilizar para la aplicación en particular, y debe verificar si la fibra correcta esta adherida al sistema. La medida de la fibra seleccionada se muestra en la pantalla luego de llevar a cabo la selección.

Presionando la tecla SET en el panel de control, se lleva a cabo la confirmación de la fibra.

El sistema ingresa entonces al modo stand by y muestra en la pantalla los parámetros que fueron utilizados la ultima vez, antes de que el instrumento haya sido apagado y la fibra seleccionada.

### CUIDADO

### La responsabilidad por la correcta selección y ajuste de la fibra seleccionada, recae sobre el usuario.

La inadecuada selección puede provocar daños en las fibras conectoras, así como también en el conjunto de acople de fibra.

Si durante el test de encendido, como así también en el autotest, son encontradas cualquier condición de falla o si cualquier código de error o mensaje araptecen en la pantalla de retres a la sección "Resolución de Problemas".

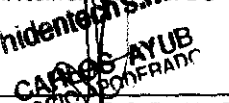

República Argentina www.hidentech.com.ar

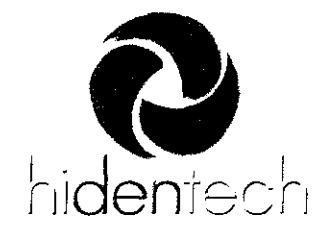

- www.hldentech.com.ar

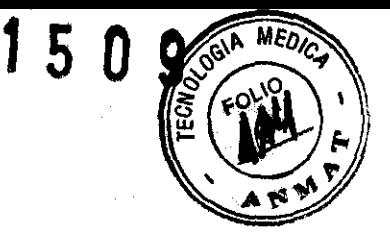

Importación - Ventas - Reparaciones

Apagado de Emergencia

Apagar el láser en una situación de emergencia:

• Bajar el botón rojo Emergency Stop (localizado en el panel frontal del instrumento)

• Aparecerá en la pantalla el mensaje "Emergency Stop".

Para des-energizar todos los circuitos internos, apagar el interruptor principal de corriente eléctrica.

### Reiniciar el Sistema

Para reiniciar el sistema láser:

Girar la llave en la cerradura a la posición apagado.

Si el botón de Emergency Stop ha sido activado, rotarlo hacia la izquierda (soltarlo).

• Apagar el circuito principal de interrupción de corriente eléctrica y luego de unos pocos segundos encenderlo nuevamente.

• Cuando el logo Fotona aparece en la pantalla, girar la llave en la cerradura a la posiCión de encendido.

### Apagado del Sistema

• Si el sistema esta en estado READY, presionar la tecla STBY en el panel de control para poner al sistema en estado standby.

- Girar la llave en la cerradura hacia la posición de encendido.
- Quitar la llave para prevenir su uso fuera de autorización del sistema.

• Apagar el circuito principal de interrupción de corriente eléctrica.

Si el circuito principal de interrupción de corriente eléctrica esta apagado, algunos circuitos internos pueden quedar energizados.

### **Selección de los Parámetros de Tratamiento Láser**

### Selección del Tratamiento Láser

### Selección del láser

Cuando el sistema Fidelis Plus 111 láser realiza el autotest, ingresa el menú del tipo de láser que fue utilizado la última vez. Si usted quiere cambiarlo, presione la tecla SOURCE y el cursor > se mueve a Nd:YAG 1064 o Er:YAG 2940 dependiendo de la utilización del láser por última vez. Presionar la tecla de la flecha hacia arriba o abajo para cambiar el láser. Luego de la selección, presionar SET para confirmar el láser que desea usar

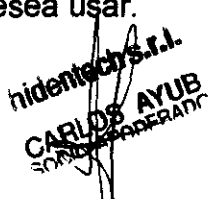

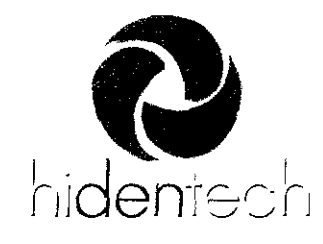

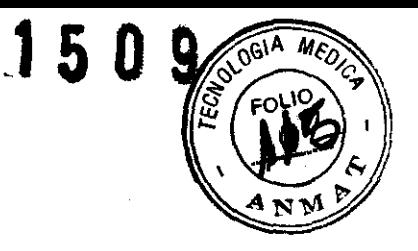

- Www.hidentech.comar

### Selección de la fuente láser durante el tratamiento

Presionar la tecla SOURCE dos veces. El sistema pasa al estado STANDBY. Luego presionar la tecla con la flecha hacia arriba o abajo seguido de la tecla SET para cambiar el láser .

Importación - Ventas - Reparaciones

### **PRECAUCION**

Luego de la selección del láser, seleccione y confirme la fibra o la pieza de mano como se describe debajo.

Selección de los Parámetros de Tratamiento con Er:YAG Láser La apariencia de la pantalla y panel de control del Er:YAG láser (Fig.1.)

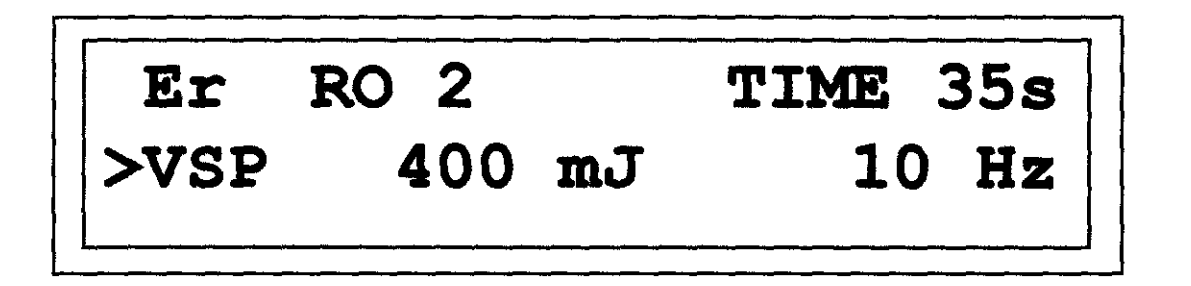

Fig. 1. Apariencia de la pantalla del Fidelis Plus III Er: YAG

### Selección y Confirmación de la Pieza de Mano

Mientras que diferentes aplicaciones pueden ser llevadas a cabo por el Fidelís Plus <sup>111</sup> Er:YAG láser, es importante seleccionar la apropiada pieza de mano para la aplicación deseada. Las piezas de mano tienen diferentes transmisiones de rayo de luz de tratamiento láser. El tipo de pieza de mano esta grabado en el cuerpo de la misma. Por ejemplo: R02, R04, RO?, etc. Una vez que la pieza de mano ha sido seleccionada y adherida al brazo articulado, es importante también llevar a cabo la selección de la pieza de mano en el panel de control del Fidelis Plus 111.

### Confirmación del tipo de pieza de mano luego de encender el sistema.

Cuando el sistema es encendido luego de que el autotest se completa, el sistema espera para la selección del tipo de pieza de mano. Por medio de la tecla con la flecha hacia arriba o abajo, seleccionar el tipo de pieza de mano en la pantalla. Debe mostrarse la pieza de mano que se quiere utilizar. Luego de completar la selección, presignar la tecla SET para confirmar la elección. El sistema por si mismo compensa la transmisjón **de la pieza de mano para la exacta salida de energía**:<br>''ll**atech<sup>es</sup>''** 

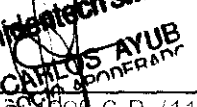

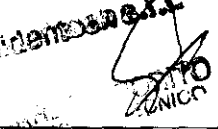

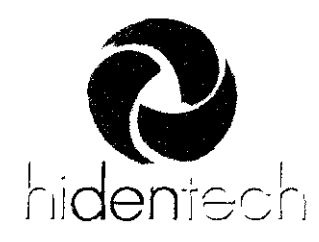

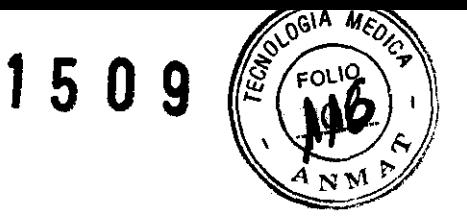

## hidentech (Importación - Ventas - Reparaciones

- WwwLllder;iJech.cOPl.ar .. . C;onrlrmaclon y selección de la pieza de mano durante el tratamiento.

Si durante la operación el tipo de pieza de mano necesita ser cambiado, la selección de la pieza de mano debe realizarse otra vez. Para hacerlo, presionar la tecla SOURCE seguida de la tecla con la flecha hacia arriba o abajo hasta que el tipo de pieza de mano deseada aparezca en la pantalla (R02, R04, RO?, etc.) . Adjuntar la apropiada pieza de mano al brazo articulado. Luego presionar la tecla SET para confirmar la selección. Luego de la misma, el sistema automáticamente compensa la energía del rayo del tratamiento por la transmisión de la pieza de mano seleccionada. Este proceso asegura que la energía del rayo de tratamiento desde la pieza de mano, coincide con el valor de energía que se muestra en la pantalla.

### **CUIDADO**

La responsabilidad final por la apropiada selección de la pieza de mano, recae sobre el usuario. La energía entregada por pulso puede diferir por mas de ±20% de la seleccionada si la pieza de mano inadecuada figura en el panel de control.

### **PRECAUCION**

Debido al hecho de que algunas piezas de mano han sido disefladas para ser utilizadas a baja energía, pueden ocurrir daños en la misma si difiere de la seleccionada en el panel de control.

### Selección del MODO (MODE) de operación

Hay cuatro Modos de operación disponibles con Er:YAG láser y están designados así:

- vsp (Pulso muy corto)
- SP (Pulso Corto)
- LP (Pulso Largo) y
- VLP (Pulso muy largo)

Ver sección "Especificaciones" para información sobre la longitud del pulso en cada modo de operación. Presionando la tecla MODE seguida por la tecla de la flecha hacia arriba o abajo, el modo deseado de operación es seleccionado.

### **NOTA**

Mientras se cambia el modo, los parámetros del láser (energía y frecuencia) pueden cambiar automáticamente. El ultimo parámetro utilizado (energía y frecuencia) en el modo seleccionado, es mostrado en la pantalla. La selección de la pieza de mano es definida por el tipo de la misma *y* esto no es afectado mientras se realiza el cambio del MODE. Referirse a la Tabla de Energía y Frecuencia Disponible por pulso en diferentes Modos de Operación. El sistema permite solo la selección de los valores

listados en la tabla.

M T, de Aivear 1995 C P (1122) direccion@hidentechsrl.com.ar

Ciudad Autonoma de Buenos Aires Teléfono: 54-11-5353-4441

epüblica Argentina www.hidentech.com.ar

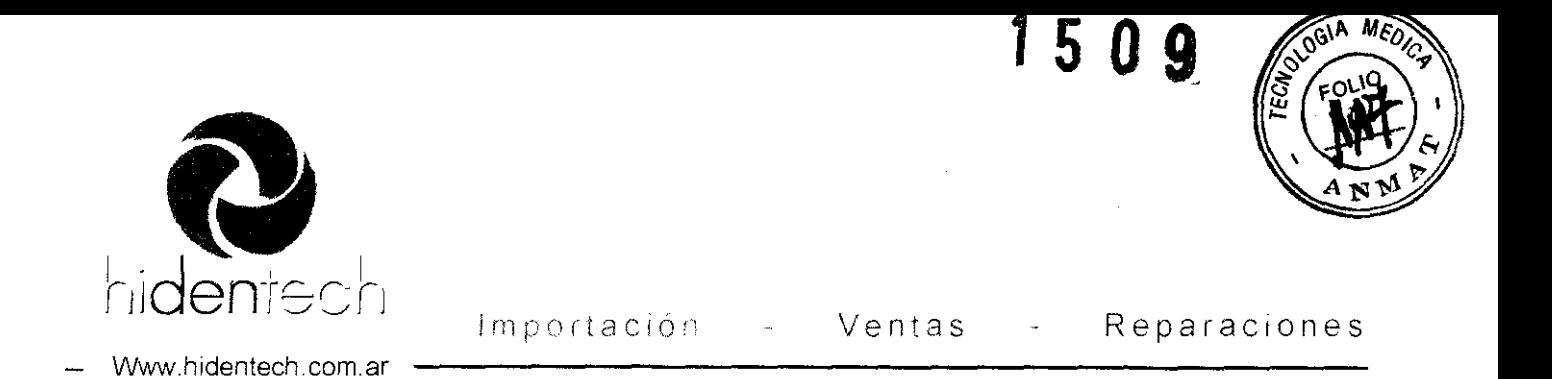

No todas las piezas de mano han sido diseñadas para operar en todos los seteos de energía. La medida de energía de seguridad en la operación para cada pieza de mano, se dispone automáticamente *y* luego de la confirmación del tipo de pieza de mano.

### Selección de la Energía por Pulso

Presionar la tecla ENERGY seguida de la tecla con la flecha hacia arriba o abajo para seleccionar la energía por pulso deseada.

### Selección de la Frecuencia (Ratio de Repetición del Pulso)

Presionar la tecla FREQ seguida de la tecla con la flecha arriba o abajo para seleccionar la Frecuencia deseada (Ratio de Repetición del Pulso)

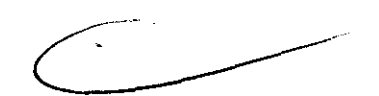

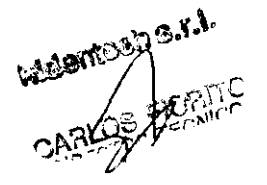

 $M.T$  de Alvear 1995 C.P (1122) direccion@hidentechsrl.com.ar

Ciudad Autónoma de Buenos Aires Teléfono: 54-11-5353-4441

República Argentina www.hidentech.com ar

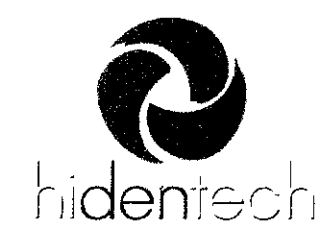

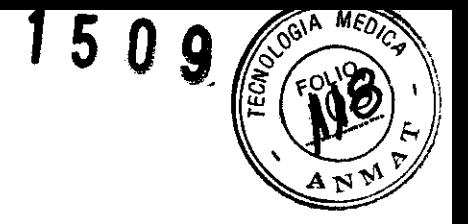

Www.hidentech.com.ar

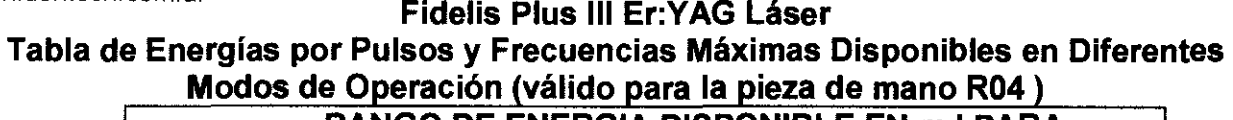

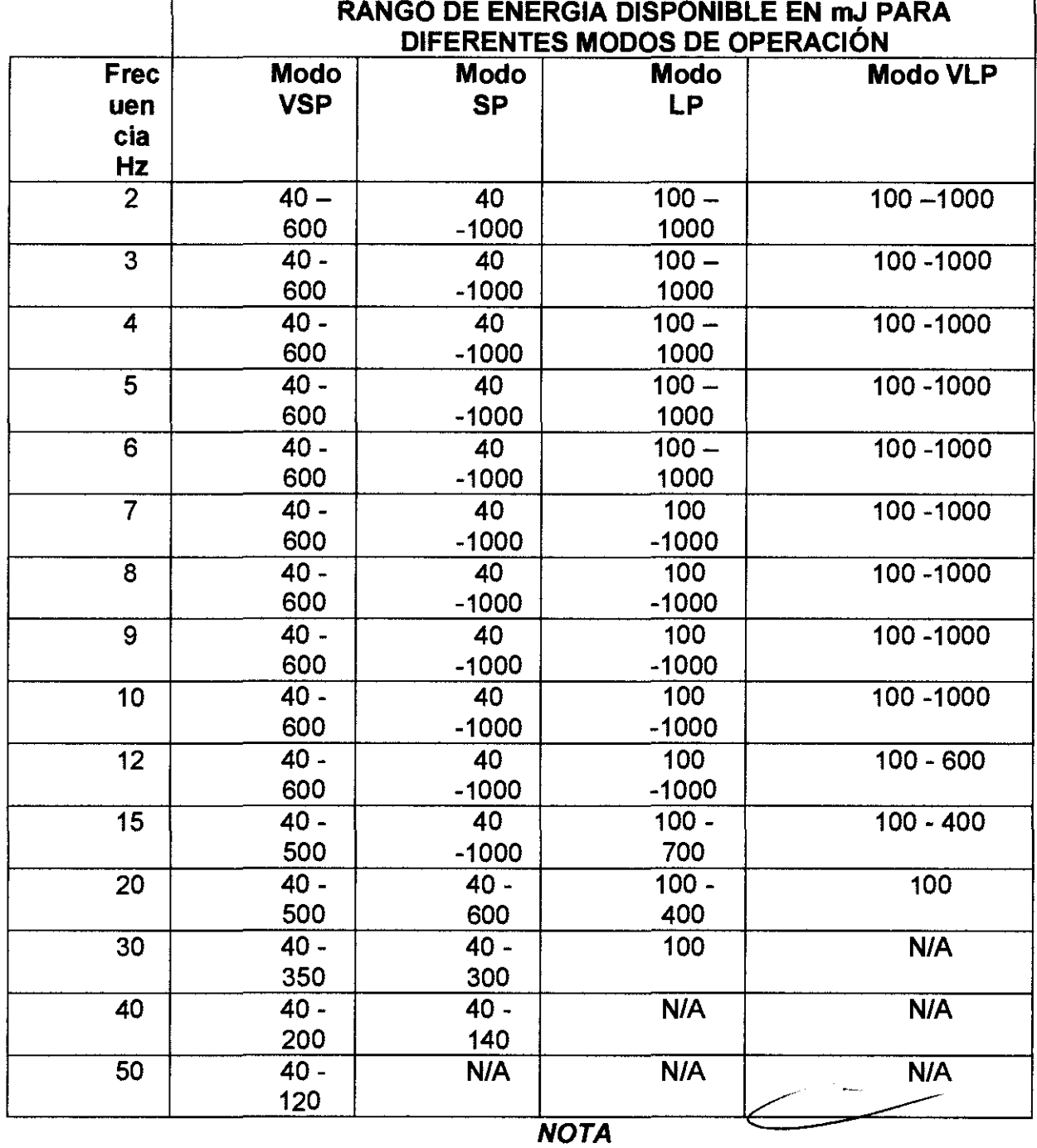

Si el sistema ya está en el estado READY, al cambiar la Energía por pulso (ENERGY), la Frecuencia (FREQ), el modo de operación (mode) o el tipo de pieza de mano (SQ,URCE), automáticamente pone al sistema en estado de Pausa o STBY. Se cierra el corte de seguridad. La selección del nivel de poder del haz puntero o piloto (IP|LOT), agua y el aire pueden ser llevados a cabo en cualquier momento (en estado de *pausa STBY o READY)*.

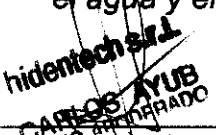

, which is a continuous property of the set of the set of the set of the set of the set of the set of the set of the set of the set of the set of the set of the set of the set of the set of the set of the set of the set of

M.T. de Afrein 1945 C.P.: (1122). direccion@hidentechsri.com.ar

Ciudad Autónoma de Buenos Aires Teléfono. 54-11-5353-4441

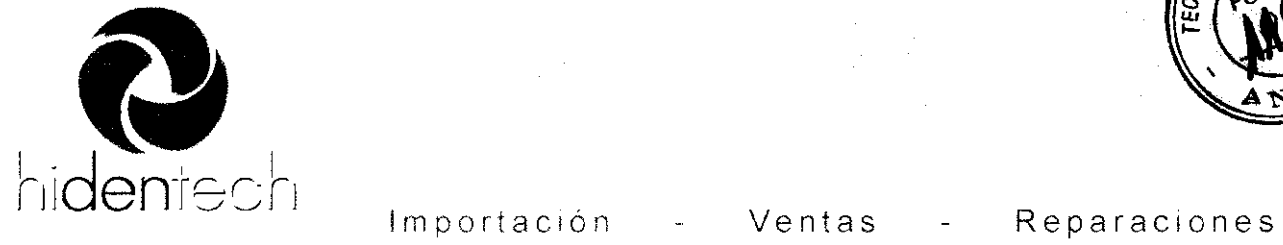

1 5 O 9

Www.hidentech.com.ar

### Selección de la irrigación de Aire/Agua (AIR / WATER)

Presionar la tecla de (AIR / WATER) Aire y/o Agua en el panel de control si el tratamiento requiere el uso de los mismos. Una luz verde en el extremo superior derecho de la tecla se enciende para indicar que el aire/agua han sido seleccionados. Cuando se presiona el pedal (footswitch) el sistema abre la válvula que se ha seleccionado facilitando la irrigación en la zona de tratamiento.

**NOTA** 

Si la irrigación en spray del agua es requerida en la zona de tratamiento, conectar el suministro externo de aire comprimido y agua a las bocas de la válvula de AIRE y AGUA respectivamente.

Ajustes de la Presión de Agua y Aire para optimizar la irrigación (spray) El sistema láser Fidelis Plus 111 esta equipado con válvulas de regulación de la presión de agua y aire. Están localizadas detrás de la parte baja del plato frontal. Para acceder a ellas, abrir la parte baja del panel frontal de la cubierta empujando el panel. Se optimiza la irrigación cambiando el valor pre-seteado en fábrica. El botón que regula la preSión de aire debe ser empujado y luego rotado. El botón de regulación de agua esta fijado con una contratuerca. Soltar la tuerca y girar el botón. Luego de la selección, fijar la tuerca en su nueva posición.

### **NOTA** *La* presión externa de aire comprimido yagua debe ser fijada entre 250 kPa (35 PSI) Y 700 kPa (98 PSI).

### Selección del nivel de energía del haz puntero (PILOT)

Presionar la tecla MENU una vez para ingresar al menú PILOT . Con la tecla del la flecha hacia arriba o abajo, seleccionar el nivel de energía o poder del haz piloto (visibilidad). Los niveles de poder de O a 7 pueden ser seleccionados. El nivel O corresponde a - sin haz piloto - y el nivel 7 corresponde a la máxima intensidad del haz piloto. Luego de efectuada la selección, presionar la tecla SET .

### Selección de la MELODIA de la señal de audio durante el tratamiento

Presionar la tecla MENU dos veces para alcanzar el menú de MELODIA (MELODY). Con la tecla de la flecha hacia arriba o abajo, seleccionar la melodía. Confirmar la elección presionando la tecla SET.

 $\mathbf{S}$ ~ **AYUP** 

M T de Alvear 1995 C P (1122) direccion@hidentechsrl.com,ar

Ciudad Autónoma de Buenos Aires Teléfono: 54-11-5353-4441

República Argentina www.hidentech.com.ar

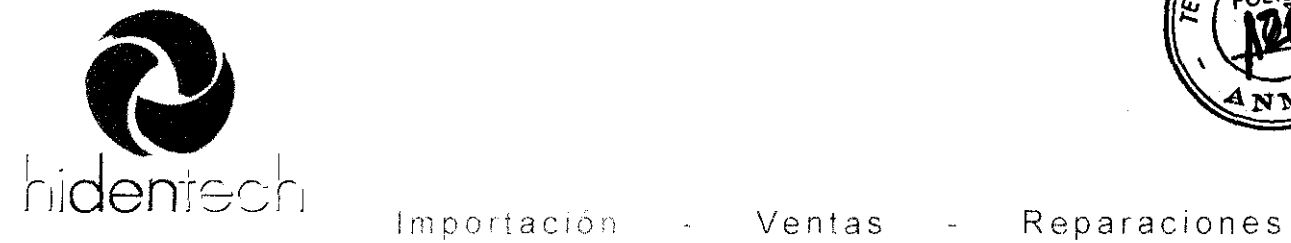

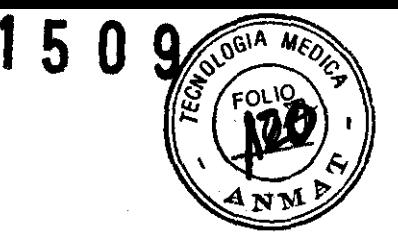

- www.hidentech.com.ar

Selección del tiempo de tratamiento (TIME)

Presionar la tecla TIME y seleccionar el tiempo de tratamiento presionando la tecla con la flecha hacia arriba o abajo. Confirmar la selección presionando la tecla SET . Luego de presionar el pedal, el láser suministra los pulsos por el tiempo seleccionado. Usted debe soltar el pedal y presionarlo nuevamente para empezar una nueva secuencia de tratamiento.

Si el LEO verde esta sobre la función TIME, este está activado. Presionando la tecla TIME otra vez, el LEO verde se apaga y la función TIME se desactiva, lo que significa que la duración del tratamiento no es limitada.

Chequeo del contador de los pulsos láser

Presionar la tecla COUNTER en el panel de control. La pantalla muestra Er SESSION XYZ (XYZ representa el número de pulsos en una sesión Er:YAG ). Usted puede resetear el contador de pulsos presionando la tecla con la flecha hacia abajo.

Para chequear el número de todos los pulsos Er:YAG, presionar la tecla COUNTER dos veces. La pantalla muestra Er TOTAL XYUVZ (XYUVZ representa el número acumulativo de todos los pulsos láser entregados por el Fidelis Plus 111). Este contador no puede ser reseteado.

Selección de los Parámetros de Tratamiento Nd:YAG Láser Apariencia de la pantalla y panel de control del Nd:YAG láser (Fig. 2)

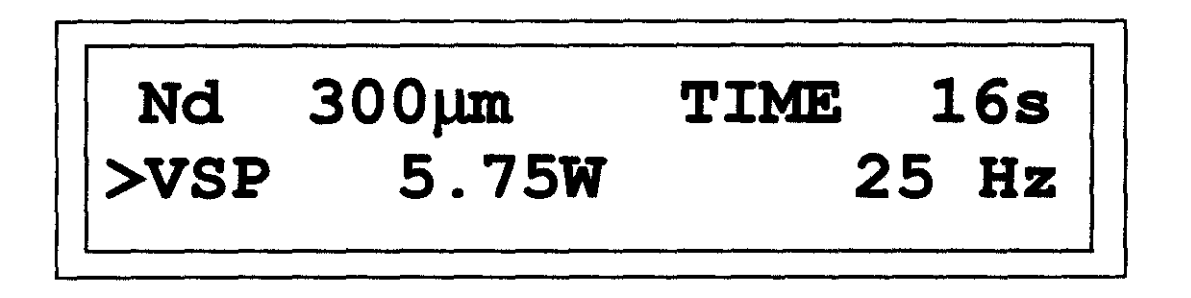

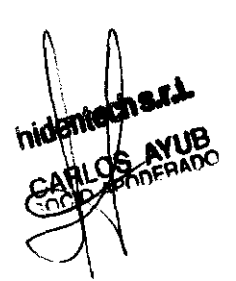

Fig. 2. Apariencia de la pantalla Nd:YAG

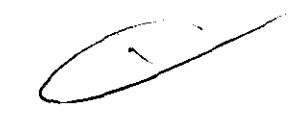

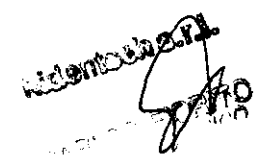

M T de Alvear 1995 C.P. (1122). direccion@hidentechsrl.com ar

Ciudad Autónoma de Buenos Aires. Teléfono: 54-11-5353-4441

República Argentina www.hldentech com ar

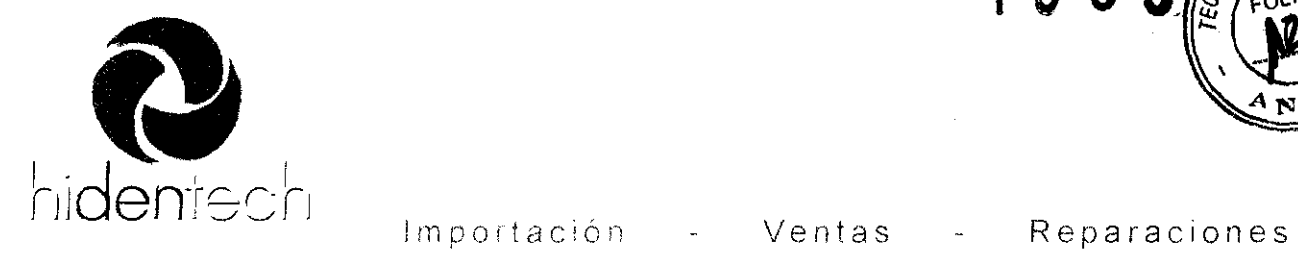

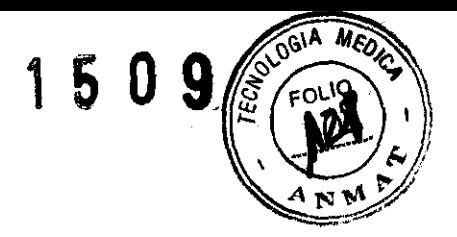

- www.hidentech.com.ar

### Selección y confirmación del suministro del rayo de luz.

Hay dos diferentes tipos de fibras disponibles con el Fidelis Nd:YAG láser: 200  $\mu$ m y 300 µm . La primera es utilizada para procedimientos de endodoncia, mientras que la segunda es utilizada para periodoncia así como también en cirugía de tejidos blandos.

### Confirmación del tipo de suministro del rayo luego de encender el sistema

Luego de completarse el autotest, el sistema espera por la confirmación del tipo de fibra. Presionando la tecla con la flecha hacia arriba o abajo, seleccionar el tipo fibra en la pantalla (200 µm o 300 µm). Luego de completar la selección, presionar la tecla SET en el panel de control. Esto confirma el tipo de fibra y el sistema compensa la transmisión de esta fibra seleccionada para obtener la correcta energía de salida.

# **PRECAUCION**

### Mientras se selecciona la fibra, asegurarse que está conectada al sistema. Por favor, tener en cuenta que la responsabilidad final por la conexión de la fibra adecuada recae sobre el usuario. Si se selecciona la de 300um, pero esta conectada la de 200µm, pueden ocurrir serios daños.

Confirmación y selección de la pieza de mano durante la operación

Si durante la operación la fibra debe ser cambiada, debe realizarse la selección en el panel de control.

Para llevar a cabo este cambio, presionar la tecla SOURCE seguida de la tecla con la flecha hacia arriba o hacia abajo para seleccionar el tipo de fibra (200  $\mu$ m o 300  $\mu$ m) que será utilizada. Conectar la fibra apropiada al conector de la fibra en la consola del sistema. Luego presionar la tecla SET. Se mostrara en la pantalla el tipo seleccionado. Seleccionar otros parámetros de tratamiento (MODE, POWER, FREQUENCY y TIME), levantar la pieza de mano de la bandeja y presionar la tecla READY.

Selección del modo de operación Hay un solo modo de operación del Nd:YAG. Es el modo VSP (Very Short Pulse).

**NOTA** El<sub>i</sub>MODO de operación es fijo y no puede ser cambiado por el usuario.

i Is,t'"

M T. de Alvear 1995 C P.: (1122) direccion@hidentechsrl.com.arCiudad Autónoma de Buenos Arres Teléfono 54-11-5353-4441

República Argentina www.hidentech.com.ar

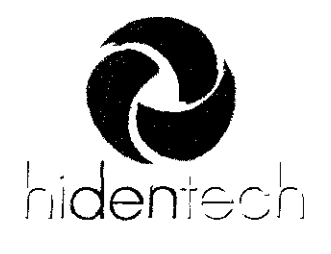

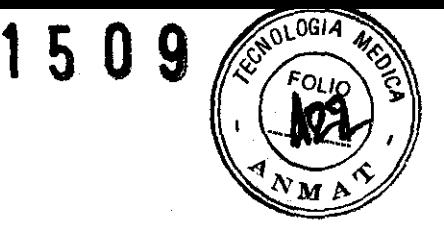

- www.hidentech.com.ar

### Selección de la energía media

Presionar la tecla ENERGY I POWER seguida de la tecla con la flecha hacia arriba o abajo para seleccionar la energía media.

Fidelis Plus 111 Tabla de Energías Medias Disponibles a Diferentes Ratlos de Repetición (Nd:YAG Láser)

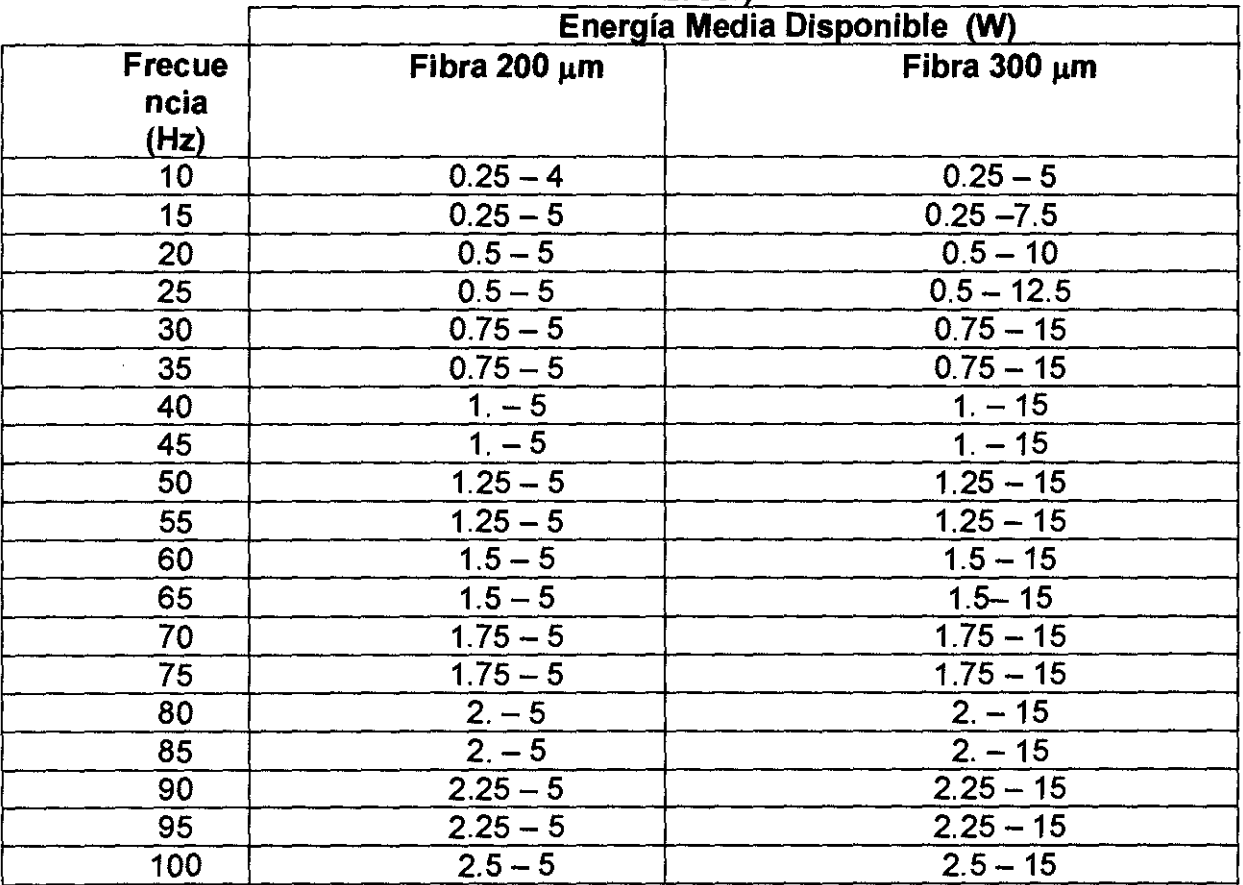

### **NOTA**

Si el sistema está en estado READY, cambiando los MODE, POWER, FREQUENCY, SOURCE (tipo de rayo de suministro) así como también la función TIME, automáticamente pone al sistema en estado de pausa STBY. El interruptor de seguridad se cierra. La selección del nivel de energía del haz puntero (PILOT) puede ~. realizarse en cualquier momento (STBY o READY).

M.T. de Alvear 1995 C.P. (1122) :direccion@hidentechsrl.com.ar

Ciudad Autónoma de Buenos Aires. Teléfono 54-11 .5353-4441

República Argentina www hldentech.com ar

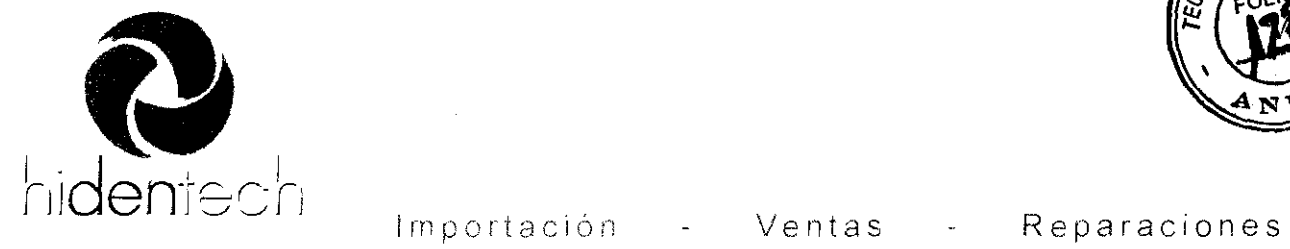

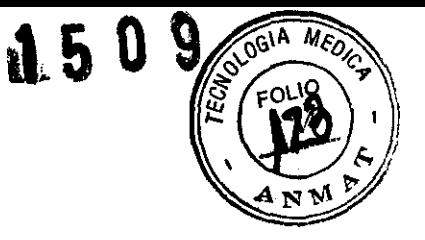

Www hidentech com.ar

### Selección de la medida del pulso de repetición (FREQUENCY)

Presionar la tecla FREQUENCY seguida de la tecla con la flecha hacia arriba o abajo para seleccionar la frecuencia.(Ratio de Repetición de Pulsos).

Cuando la fuente láser Nd:YAG esta activada, la selección de Agua y Aire están desactivadas.

### Selección del nivel de energía del haz puntero (PILOT)

Presionar sucesivamente la tecla MENU hasta que se llegue al menú PILOr. Presionando la tecla con la flecha, seleccionar el nivel de energía del haz puntero (visibilidad). Los niveles de energía 0 a 7 pueden ser seleccionados. El nivel 0 corresponde a sin haz puntero y el nivel 7 corresponde a la máxima intensidad del haz puntero.

### **NOTA**

La selección del nivel de energía del haz puntero (PILOT) puede realizarse en cualquier momento (STBYo READY), pero la visibilidad puede ser chequeada solo en el estado READY. Observar con precaución mientras que se ajusta la visibilidad en el estado READY ya que el láser principal de tratamiento está activado y podrfa dispararse si el pedal es oprimido.

Selección del Tiempo (TIME) de tratamiento

Presionar la tecla TIME y seleccionar el tiempo de tratamiento usando la tecla con la flecha hacia arriba o abajo. Confirmar la selección presionando la tecla SET.

Luego de presionar el pedal, el láser suministra pulsos por el tiempo seleccionado. Se debe soltar el pedal y presionar otra vez para empezar una nueva secuencia de tratamiento. Si el LEO verde esta sobre la función TIME esta activada.

Presionando la tecla TIME otra vez, el LEO verde se apaga y la función TIME se desactiva, lo que significa que la duración del tiempo no es limitada.

Chequeo del contador del pulso láser

Presionar la tecla COUNTER en el panel de control. La pantalla muestra Nd SESSION XYZ (XYZ representa el numero de pulsos en una sesión Nd:YAG ). Usted puede resetear el contador de pulso presionando la tecla con la flecha hacia abajo.

Para chequear el numero total de todos los pulsos Nd:YAG, presionar la tecla COUNTER dos veces. La pantalla muestra Nd TOTAL XYUVZ (XYUVZ representa el número acumulativo de todos los pulsos Nd:YAG láser suministrados por el Fidelis Plus<br>III ). Este contador no puede ser reseteado. III). Este contador no puede ser reseteado. r la tecla COUNTER en el panel de control. La pantalla muestra Nd S<br>
SZ representa el numero de pulsos en una sesión Nd:YAG ). Uste<br>
el contador de pulso presionando la tecla con la flecha hacia abajo.<br>
equear el numero to

 $\frac{d}{d}$ 

M. T. de Alvear 1995 C.P. (1122) direccion@hidentechsrl.com.ar

Ciudad Autónoma de Buenos Aires Teléfono, 54-11-5353-4441

República Argentina www.hidentech.com.ar

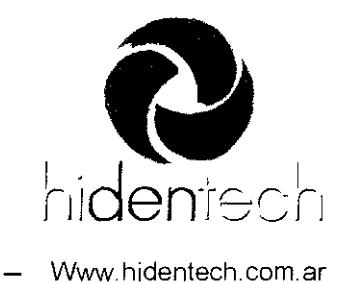

150

### **Instrucciones Intra-Operatorias**

Estados del Sistema READY y STBY

El estado del sistema es controlado por la teclas STBY y READY. Si el sistema esta en estado STBY, presionando la tecla READY se inicia la calibración de los parámetros láser seleccionados.

**NOTA** 

Si el láser Nd:YAG es seleccionado, es obligatorio recoger la pieza de mano de su bandeja antes de presionar la tecla READY.

Si la pieza de mano no es recogida antes de presionar esta tecla, aparecerá el siguiente mensaje "USE Nd:YAG TOOL" en la pantalla. Recoger entonces la pieza de mano o presionar la tecla STBY. En ambos casos el sistema revierte al estado STANDBY.

Si el láser Er:YAG es seleccionado, la pieza de mano de Nd:YAG debe ser guardada en su bandeja en la consola del sistema antes de presionar la tecla de READ Y .

Inmediatamente después de presionar la tecla, se encenderá una luz roja en la esquina superior derecha de la tecla READY y aparecerá el mensaje "WAIT' (esperar) en la pantalla. La calibración del láser con los parámetros seleccionados es llevada a cabo. Durante la calibración del láser, el interruptor de seguridad esta cerrado. Luego de que la misma este completa, el corte de seguridad se abre, el haz puntero emerge de su respectiva pieza de mano y el mensaje "EMISSION" aparece en la pantalla del sistema. La operación del pedal, está activada. Una señal de audio (un doble bip) anuncia el fin de la calibración. Presionando el pedal, el tratamiento láser con los parámetros seleccionados es emitido desde su respectiva pieza de mano. Mientras el pedal es presionado, una señal de audio indica que el láser esta entregando energía desde la pieza de mano.

**NOTA** 

Si el pedal es presionado durante la calibración, un mensaje aparecerá en la pantalla: "USERS INTERVENTION RELEA SE FOOTSWITCH" (Intervención de usuario -libere el pedal)

> Luego de soltar el pedal, el sistema revierte al estado STBY. Para completar la calibración presionar la tecla READY.

Si el sistema esta en estado READY, presionando la tecla STBY revierte al modo de pausa. El corte de seguridad se cierra.

En el caso de que el sistema este en estado READY y los parámetros de tratamiento cambien, presionando MODE, ENERGY/POWER, FREQEUNCY, SOURCE o TIME, el sistema al tomáticamente revierte al estado STBY.

rgentina

**∧₩** hidentech.com.ar

 $MT$  de Alvear 1995 C.P. (1122). direccion@hidentechsrl.com.ar

Ciudad Autonoma de Buenos Aires. Teléfono 54-11-5353-4441

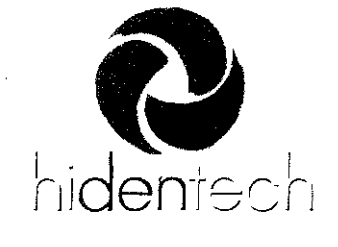

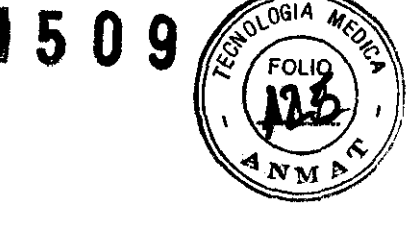

- Wwwhrdentech.com.ar

CUIDADO Excepto durante la realización de un tratamiento, el sistema debe mantenerse en el estado STBY. Manteniéndolo en STBY se previene la exposición accidental a la luz láser si inadvertidamente, el pedal es presionada Es una buena practica dejar la pieza de mano Nd:YAG en su bandeja en la consola del sistema si no se utiliza.

### Seteando el nivel de poder del Haz Puntero

El ajuste de la intensidad del haz puntero puede ser llevada a cabo en ambos estados STBY y READY. Si la visibilidad del haz puntero láser es observada, la selección del nivel del haz puntero ha de realizarse en el estado READY cuando el corte de seguridad esta abierto. Para ajustar la intensidad del haz puntero, sostener una superficie no reflectiva, como un depresor lingual de madera, frente a la punta de la fibra o la pieza de mano. El haz puntero puede aparecer con forma de marca roja en la superficie plana. Presionar la tecla MENU en el panel de control y con la flecha hacia arriba o abajo ajustar la intensidad (visibilidad) del haz puntero.

### **CUIDADO**

Mientras se ajusta la intensidad del haz puntero en estado READY, no presionar el pedal. Si se realiza, el láser de tratamiento comenzará a emerger de la pieza de mano.

### **CUIDADO**

No utilizar la fibra o la pieza de mano si no se puede visualizar la luz roja del haz puntero. La fibra óptica de suministro del rayo o la pieza de mano pueden estar dañadas. Este uso puede resultar en una exposición accidental del láser al personal o al paciente presente en la sala de operación

 $\mathcal{C}$  $\overline{\phantom{a}}$ ..

### Comienzo del Tratamiento

- Posicionar el haz puntero en el tejido objetivo.
- Activar el rayo de luz de tratamiento con los parámetros seleccionados presionando el pedal. Mientras el pedal es presionado, una señal de audio indicará que el ra $\sqrt{q}$ de tratamiento esta emergiendo de la fibra o de la pieza de mano.

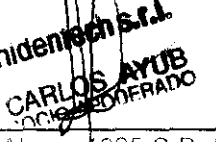

ia Argentina v.hidentech.com.ar

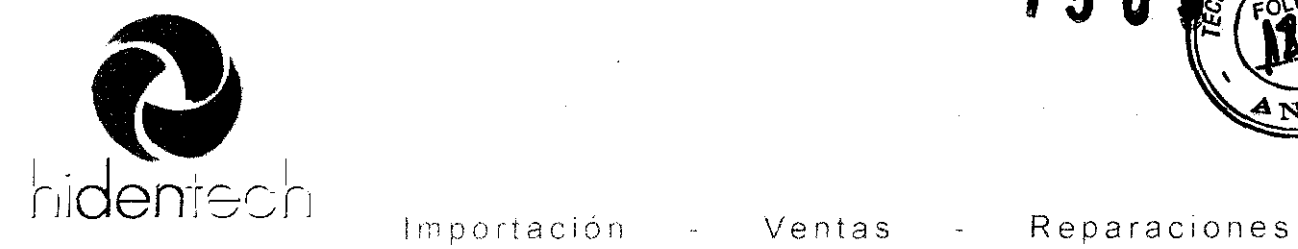

- Www.hidentech.com.ar

### Seteo de la Duración del Tratamiento

La duración del tratamiento puede ser limitada con el uso de la función TIME. Si el LED verde en la tecla TIME esta encendido, la función esta activada. En el rincón derecho superior de la pantalla se muestra la duración de tiempo en segundos seleccionada.

Para cambiar este seteo, presionar la tecla TIME y ajustar la duración del tratamiento usando la tecla con la flecha hacia arriba o abajo. Luego de esto, presionar SET y READY. Luego presionar el pedal, el láser entrega pulsos por la duración de tiempo seleccionado.

Si el diodo LEO verde no está encendido en la tecla TIME, la función TIME esta desactivada y la duración del tratamiento no es limitada.

### Durante el Tratamiento

Si la cirugía es interrumpida por cualquier razón, por ejemplo el cambio de fibra o la pieza de mano, poner el sistema en estado STBY y situar la pieza de mano Nd:YAG en su bandeja en la consola.

### Después del Tratamiento

Después del tratamiento, deben ser llevados a cabo los siguientes pasos:

- Si el sistema esta en estado READY, presionar la tecla STBY para ingresar este nuevo estado.
- Girar la llave a la posición OFF.
- Si se desea, apagar el circuito principal de interrupción de corriente eléctrica de la parte de atrás del equipo.
- Si se desea, desconectar el sistema de suministro por fibra o la pieza de mano.
- Limpiar la consola del sistema y el teclado, según se explica en la sección " Limpieza de la superficie externa de la consola"
- Si se desea, remover los enchufes del pedal de su receptáculo en la parte posterior del instrumento.

• Si se desea, desenchufar el cable del equipo de su receptáculo de servicio eléctrico.

### **MANTENIMIENTO**

### **General**

El sistema láser Fotona Fidelis Plus 111 ha sido diseñado para proveer años de operación libres de problemas. La computadora incorporada lleva a cabo autodiagnósticos y muchas otras acciones correctivas. El equipamiento incorporado asegura un sistema funcional y calibrado. Si el sistema detecta un error que no puede corregirse, el sistema láser se desactiva y aparece un mensaje apropiado en la pantall ~ - .~,- . ~"..,.- ;;<s

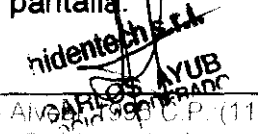

 $\sim$   $\sim$   $\sim$ 

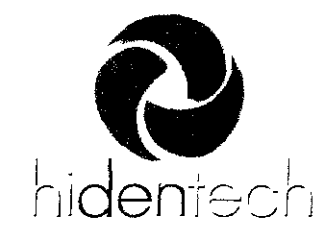

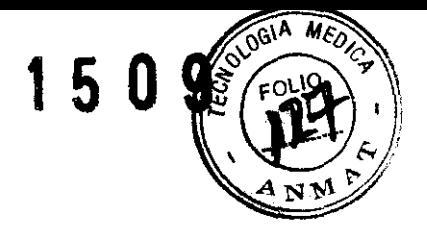

- Wwwhidentech.com.ar

Importación - Ventas - Reparaciones

### Er:YAG Láser

La ventana sucia, lentes o puntas de fibras de la pieza de mano dañados, son las mas comunes causas de transmisión reducida del rayo láser Er:YAG. En estos casos, es suficiente limpiar la ventana, lentes o reemplazar la punta de la fibra. Si los lentes de la pieza de mano o el desalineamiento del brazo articulado son las causas de la falla, estos deben ser reemplazados o alineados por el servicio técnico.

### Nd:YAG Láser

La degradación en la performance del sistema significa generalmente que el extremo distal de la fibra debe ser pelada y cortada o reemplazada. Si no hay haz puntero visible emergiendo desde la fibra esto significa que la fibra óptica ensamblada debe ser reemplazada. Las fibras de reemplazo pueden solicitarse al distribuidor local de Fotona.

### **Guía de Resolución de Problemas**

El sistema Fidelis Plus 111 láser ha sido rigurosamente testeado con respecto al medio ambiente y mecánicamente. En el poco probable evento cuando el láser falla de operar apropiadamente, los errores son detectados y mostrados en la pantalla por el mismo sistema. Si el sistema muestra un mensaje que avisa que se debe llamar al servicio técnico, no trate de reparar o abrir la unidad usted mismo. Debido al alto voltaje en la unidad cualquier reparación no calificada atenta contra la vida.

Antes de encender el sistema, siempre verificar:

- Que el servicio eléctrico principal está en la posición de encendido.
- Que el switch principal esta en la posición de encendido y que las conexiones eléctricas estén realizadas.

• Si se utiliza un interruptor (puerta) en conjunción con un switch remoto, verificar que el enchufe esté insertado en el receptáculo de la puerta. Cerrar el interruptor de la puerta.

- Que el sistema de suministro esté apropiadamente conectado.
- Que el pedal esté apropiadamente conectado.

### ADVERTENCIA

Si el equipo luego de encender el switch principal en la parte posterior del mismo y después de encender la llave en la cerradura, no muestra nada en el display del panel de control, no utilizarlo. Apagarlo y notificar al servicio técnico.

### **ADVERTENCIA**

Si un error es detectado en el equipo y no muestra ningún mensaje en la pantalla, apagar el sistema. Esperar 30 a 45 segundos y encenderlo nuevamente. En caso de que el error se repita, notificar al servicio técnico.

enied = 1...<br>enied = 1...  $A \in \mathbb{C}^{\mathbb{N} \times \mathbb{C}}$ اماتیس<sup>ت</sup> ت

Ciudad Autónoma de Buenos Aires Teléfono<sup>54</sup>-11-5353-4441

Rebublica Argentina www hidentech com ar

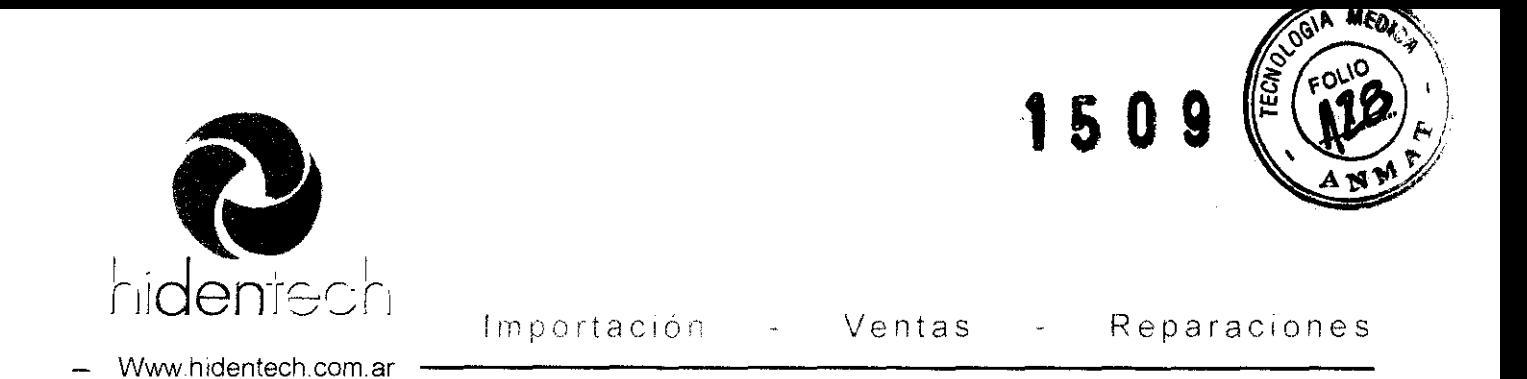

Las fallas con mensajes de advertencia pueden ser remediadas por el usuario. (como ser "Attach footswitch", "Attach doorswitch", etc.)

Todas las demás fallas detectadas por el sistema y mostradas en la pantalla como mensajes "SYSTEM ERROR XX" necesitan servicio técnico. En estos casos por favor notificar al representante de Fotona.

### **Mantenimiento Regylar**

### Reemplazo del Cartucho de Deionizacion

El sistema láser Fidelis Plus 111 es enfriado por un sistema cerrado de intercambio térmico agua a aire. Para mantener el líquido de refrigeración limpio y deionizado, se ha colocado un cartucho de deionización en el sistema de enfriado. Debe ser reemplazado una vez al año.

El líquido de enfriamiento desionizante debe ser reemplazado también una vez al año.

### **NOTA**

El cartucho de deionización y el liquido de enfriamiento deben ser reemplazados solo por personal de servicio calificados y autorizados por Fotona.

Inspección regular de características relacionadas a la seguridad

### Calibración de los medidores de energía

El sistema láser Fidelis Plus 111 incorpora dos medidores de energía por cada fuente láser. Deben ser verificados una vez al año.

### NOTA:

La calibración de los medidores de energía, se llevará a cabo solo por personal de servicio calificado y autorizado por FOTONA.

### Mantenimiento del Usuario

El procedimiento de mantenimiento descrito debajo es para ser llevado a cabo por el usuario:

Limpieza de la Superficie Externa de la Consola Láser

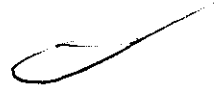

Después de cada tratamiento, frotar con un paño húmedo con alguna solución limpiadora no-cáustica, como ser jabón y agua, alcohol isopropílico, o un desinfectante hospitalario, de manera de poder limpiar la superficie externa de la consola láser y el panel de control. Secar la consola con un paño limpio. No utilizar spray o verter a dentes de limpieza en la consola del sistema láser. . , .• {\lJ "f' ';j *,,\_.:.o'* \ """

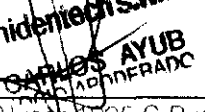

 $\mathbf{M}$  $\alpha$  events and  $\alpha$  is the set of  $\alpha$  events and  $\alpha$  events are  $\alpha$   $\beta$   $\alpha$ 

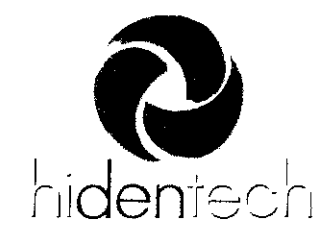

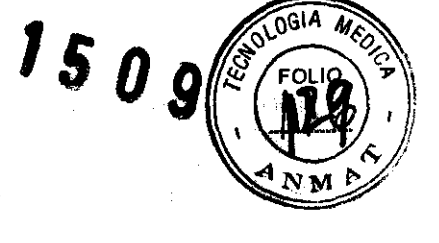

- www.hidentech.com.ar

### Limpieza del Filtro de Aire Frío

Este filtro ejerce función sobre el aire frío y se encuentra detrás del panel frontal. El cartucho del filtro de aire puede ser fácilmente quitado empujando hacia abajo su mango, accesible desde la parte inferior del panel frontal del láser. Luego de sacar el filtro, limpiarlo o reemplazarlo por uno nuevo. Contactar para esto al distribuidor local. Volver a poner el cartucho del filtro de aire. La suciedad y el bloqueo pueden producir que la capacidad de enfriado se reduzca y puede llegar a provocar un recalentamiento del láser. La limpieza del filtro de aire debe ser llevada a cabo, como mínimo, dos veces al año.

### Utilidades Eléctricas

El poder eléctrico debe ser suministrado desde 230VAC ±10%, fase simple, SO/60Hz, 16A con conexión a tierra. El sistema viene con un cable de energía que no puede ser removido del receptáculo del equipo.

Es por esto que el cliente, debe instalar el enchufe apropiado, receptáculo y requerimientos eléctricos , previos a la instalación del sistema en el lugar donde se lo usará

El sistema ha sido diseñado para proveer una pérdida de corriente autorizable para equipo de Clase I, Tipo B según los requerimientos de EN 60601-1 (IEC 60601-1) y UL 544. Por esta razón, no es requerido un transformador de aislamiento adicional.

Por razones de seguridad, se recomienda un testeo periódico de la provisión eléctrica anualmente, incluyendo las mediciones de pérdida de corriente. El usuario debe solicitar al servicio técnico, esta medición.

### Utilidades de Agua

El láser Fotona Fidelis Plus 111 utiliza un sistema de enfriado de agua interno autocontenido. No son requeridas para la operación del sistema, conexiones de agua con propósitos de enfriado.

### Agua y aire comprimido para la Irrigación de la Zona de Tratamiento

**NOTA**  La irrigación aire/agua esta disponible con el Er:YAG solamente!

 $\mathbf{y}$  .  $\mathbf{f}(\cdot)$ }/ "

 $-2.0000$ 

Ciudad Autonoma de Buenos Aires. Teléfono: 54-11-5353-4441

*₩e*bublica Argentina www.hidentech.com ar

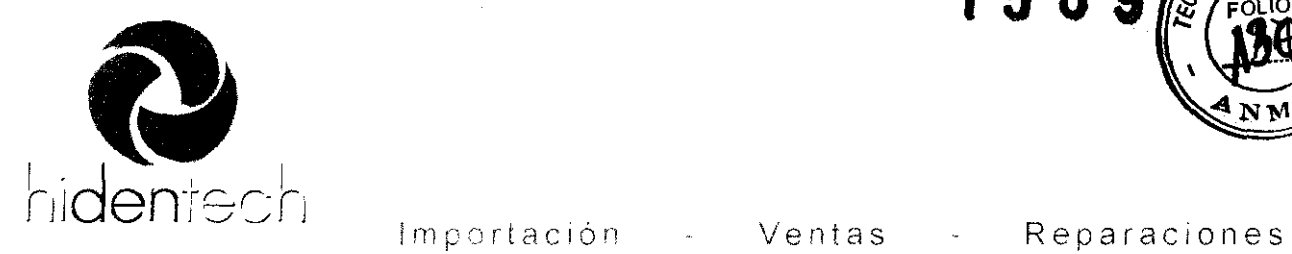

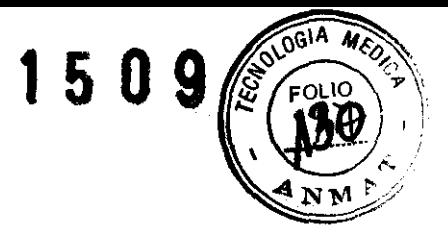

- Www.hidentech.com.ar

La disponibilidad de suministro extemo de agua presurizada y aire comprimido limpio libre de aceite, es necesario para la normal operación del sistema de la parte Fidelis Plus 111 Er:YAG. Se recomienda un suministro extemo desde el sillón dental. Los tubos que llegan desde el sillón dental, deben ser conectados a la boca de entrada de las válvulas solenoides. Ambas válvulas, agua y aire, se encuentran en la parte de atrás del equipo. Los conectores se proveen con el equipo.

El Fidelis Plus 111 incorpora también un regulador de presión de agua y aire ajustable. Se encuentra en la parte inferior de la consola láser. Para acceder a este, empujar esta parte inferior del panel de control y abrirlo.

Regular la presión de agua y aire suministrado entre 250 y 700 kPa (35 a 98 PSI), activar las teclas WATER y AIRE, Y finalmente ajustar la presión para alcanzar la irrigación óptima.

### NOTA

El botón de la válvula de regulación de la presión de aire debe ser jalada hacia el exterior y luego ajustada. Para ajustar la presión de agua debe aflojarse primero la contratuerca del regulador de presión, y luego puede ajustarse la presión de agua. Cuando es alcanzada la óptima irrigación, debe fijarse nuevamente la contratuerca del regulador de agua.

### **PRECAUCION**

Como la válvula de regulación de presión no es una válvula de escape, el ajuste de la presión de aire yagua debe realizarse cuando la válvula solenoide esta activada y el láser Er:YAG está operativo. Para ajustar la irrigación óptima utilice la graduación más baja posible del láser Er:YAG (40mJ, 2Hz en cualquier modo de operación). Apunte el láser de la pieza de mano a un absorbedor (como puede ser un pote de agua)y mientras dispara el láser regule el agua y/o la presión de aire hasta lograr la irrigación óptima. Después de optimizar la irrigación, fije las válvulas de regulación de aire y agua.

Los técnicos del usuario deben llevar a cabo la instalación del suministro extemo de agua y aire del sillón dental, así como también la inspección de esos servicios de<br>acuerdo a las reglamentaciones vigentes.<br>**Sistema de Evacuación (Succión)** acuerdo a las reglamentaciones vigentes.

El cliente debe proveer un sistema de evacuación eficiente para ser utilizada en la succión de los remanentes de tejido ablacionado y vaporizado. Los filtros de este sistemà de succión deben ser verificados y reemplazados regularmente po, eliente  $\alpha$  de a puerdo a las instrucciones del fabricante. n' \, ,

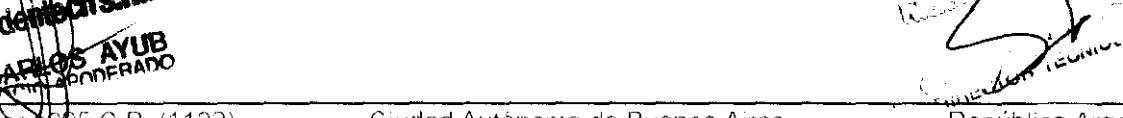

República Argentina www hldentech,com ar

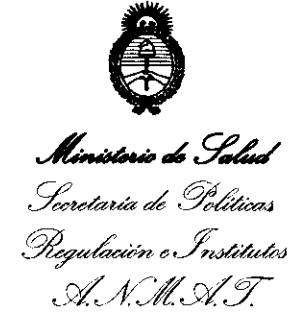

### ANEXO III

### CERTIFICADO

Expediente NO: 1-47-6558-11-1

El Interventor de la Administración Nacional de Medicamentos, Alimentos y Tecnología Médica (ANMAT) certifica que, mediante la Disposición Nº **... 1 ..5 .. 0 ... 9,** y de acuerdo a lo solicitado por HIDENTECH S.R.L., se autorizó la inscripción en el Registro Nacional de Productores y Productos de Tecnología Médica (RPPTM), de un nuevo producto con los siguientes datos identificatorios característicos:

Nombre descriptivo: LÁSER QUIRÚRGICO.

Código de identificación y nombre técnico UMDNS: 12-296 - LÁSERES.

Marca(s) de (los) producto(s) médico(s): FOTONA.

Clase de Riesgo: Clase III.

Indicación/es autorizada/s: Los sistemas láser utilizados fueron desarrollados para usos terapéuticos en cirugías de tejido blando y duro.

Modelo/s: HT Fidelis, Er Fidelis, Fidelis Er **111.** M002-3 A/4, HT Fidelis D, Fidelis Er III D, M002-3 A/3, XS Dynamis, Dualis XS, M002-2A, SP Spectro, Fotona SP Plus, M021-4AF/3, SP Dynamis. Fotona SP Plus, M021-4AF/3, AT Fidelis, Fidelis Plus 111, M021-3AF/4, AT Fidelis D, Fidelis Plus III D, M021-3AF/3.

Condición de expendio: Venta exclusiva a profesionales e instituciones sanitarias.

Nombre del fabricante: FOTONA d.d.

Lugar/es de elaboración: Stegne 7-1210, Ljubljana, Eslovenia.

Se extiende a HIDENTECH S.R.L. el Certificado PM-1751-2, en la Ciudad de Buenos Aires, a ...........<sup>1,4</sup>. MAR 2012 ......, siendo su vigencia por cinco (5) años a contar de la fecha de su emisión.

DISPOSICIÓN Nº ¿5/'/ **1509** 

 $\sigma$ <sub>RSINGHER</sub> B-INTERVENTOR  $A, N, M, A, T$